## Steps to access site:

- -Access the <u>T-Nation</u> site (must be logged into T-Mobile network).
  - Click on the Links icon located next to the Home icon in the upper left corner of the page:

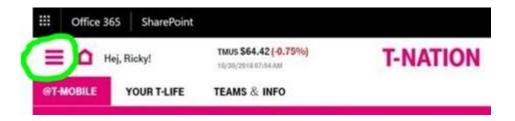

-Use the following menu path at the top of the page:

Teams & Info > Tools & Resources > Dealer Order Portal

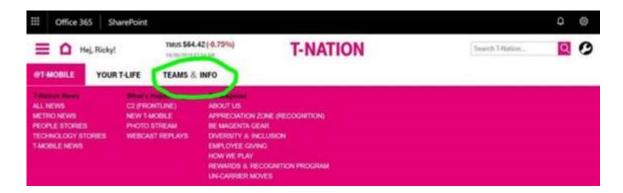